# **HP Laser** 100 series **Reference Guide**

Read this guide to get to know the printer control panel, learn how to interpret control panel light patterns, solve wireless connection problems, and find more information.

### **Printer control panel**

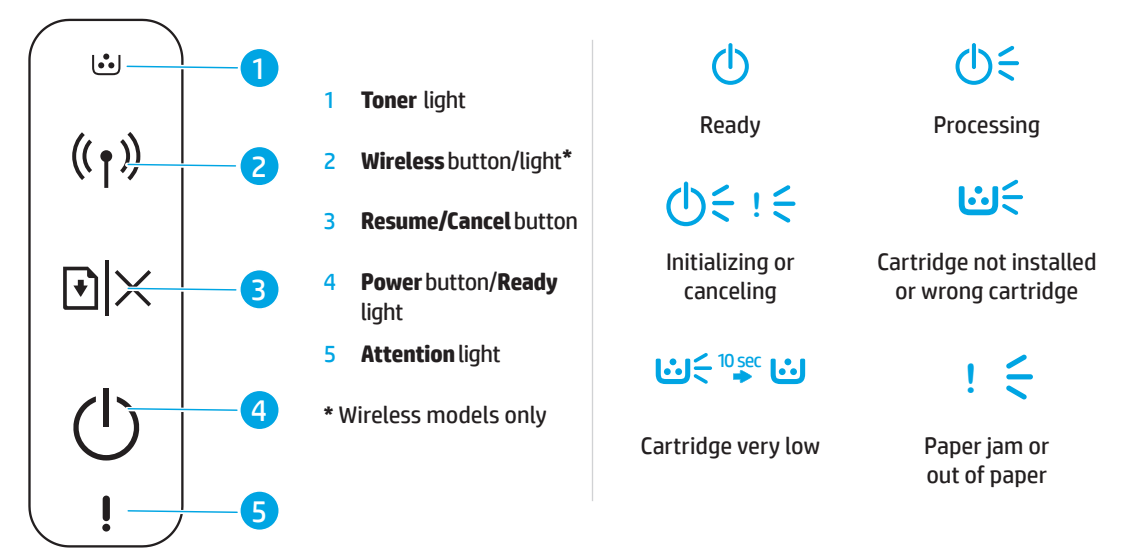

**Control panel light patterns**

## **Set up a wireless connection (wireless models only)**

As directed in the setup guide, download and install the HP printer software, and follow the instructions in the software to connect the printer to your wireless network.

When the printer has successfully connected to your wirless network, the **Wireless** light  $(\{\} )$  on the printer control panel stops blinking and glows steady blue. If the light does not turn steady blue, try the following solutions.

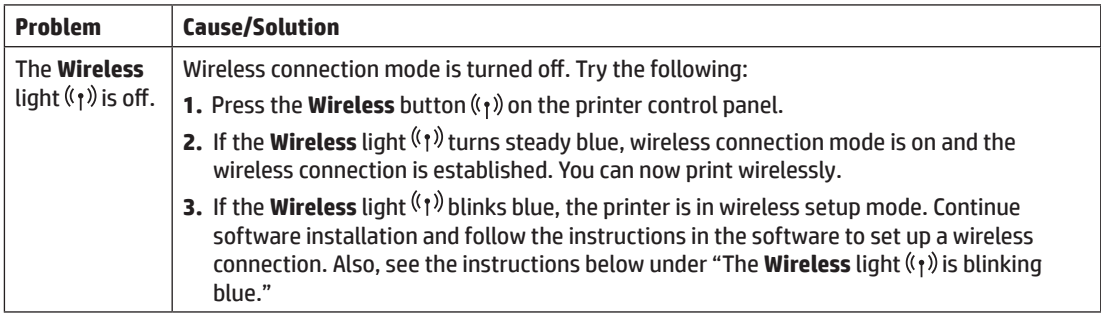

#### **Solve wireless problems**

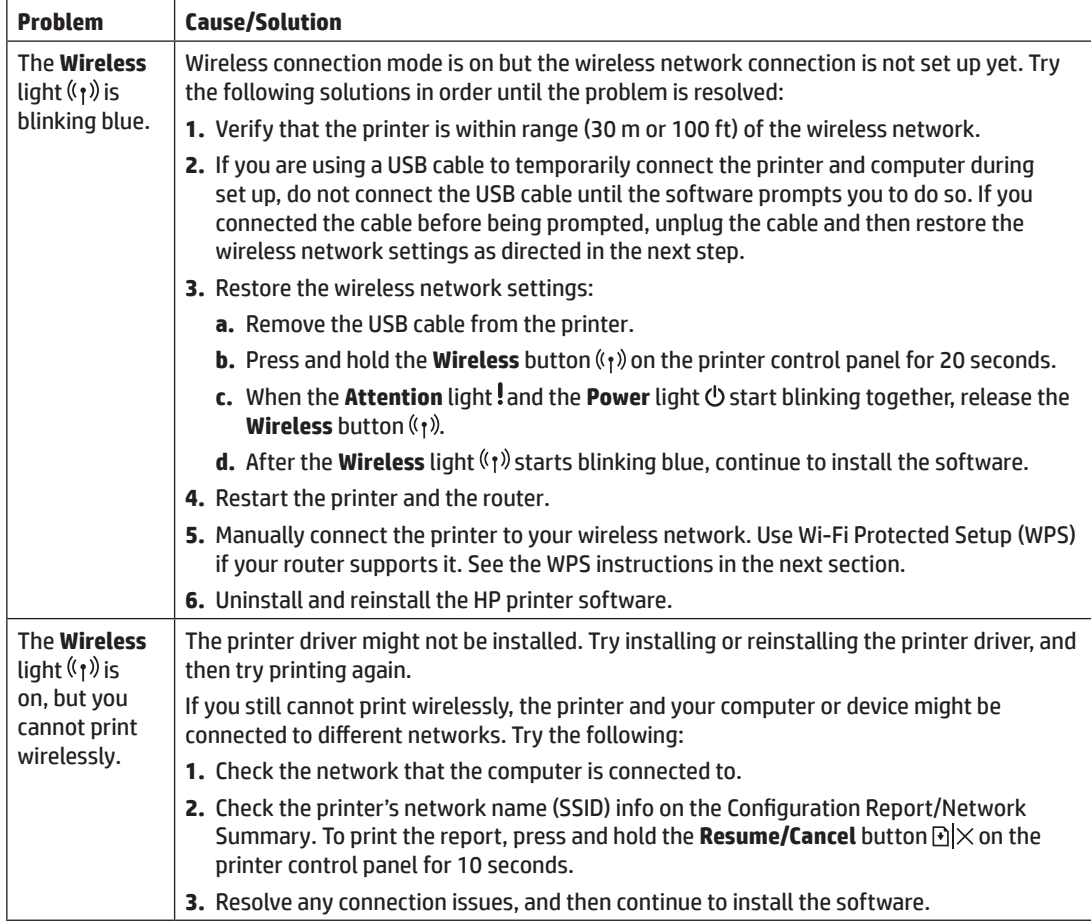

#### **Set up a wireless connection using Wi-Fi Protected Setup (WPS)**

- **1.** Press the WPS button  $\boldsymbol{\theta}$  on your router.
- **2.** Within two minutes, press and hold the **Wireless** button (r) on the printer control panel for at least 3 seconds, and then release the button.
- **3.** Wait while the printer automatically establishes the network connection. It takes up to two minutes. When the network connection is established, the **Wireless** light  $(\langle \cdot \rangle)$  stops blinking and remains on.
- **4.** Continue to install the software.

#### **Set up a Wi-Fi Direct connection**

Use Wi-Fi Direct to connect to a printer wirelessly—without connecting to an existing wireless network. To use Wi-Fi Direct:

- Make sure Wi-Fi Direct is enabled on the printer.
- To check the Wi-Fi Direct name and password (Network Key), press and hold the **Resume/Cancel** button  $\text{E}|\times\text{on}$ the printer control panel for 10 seconds. A report prints with information on your machine's network connection and configuration.

To learn more, visit **[www.hp.com/go/wifidirectprinting](http://www.hp.com/go/wifidirectprinting)**.

## **Printer operating environment guidelines**

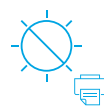

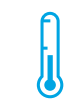

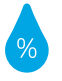

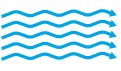

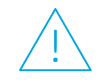

Keep printer out of direct sunlight

Recommended temperature range:  $17.5^{\circ} - 25^{\circ}$  C  $(63.5^\circ - 77^\circ)$  F)

Recommended humidity range: 30% – 70%

Keep printer in well‑ventilated area

Do not exceed voltage limits

#### **Learn more**

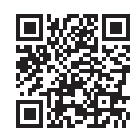

**Product support [www.hp.com/support/laser100](http://www.hp.com/support/laser100)**

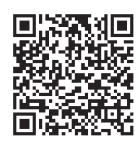

**HP wireless printing [www.hp.com/go/wirelessprinting](http://www.hp.com/go/wirelessprinting)** **English**

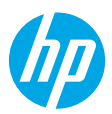

# **Panduan Referensi**

Baca panduan ini untuk memahami panel kontrol printer, mempelajari cara menafsirkan pola lampu panel kontrol, mengatasi masalah koneksi nirkabel, dan menemukan informasi lebih lanjut.

#### **Panel kontrol printer**

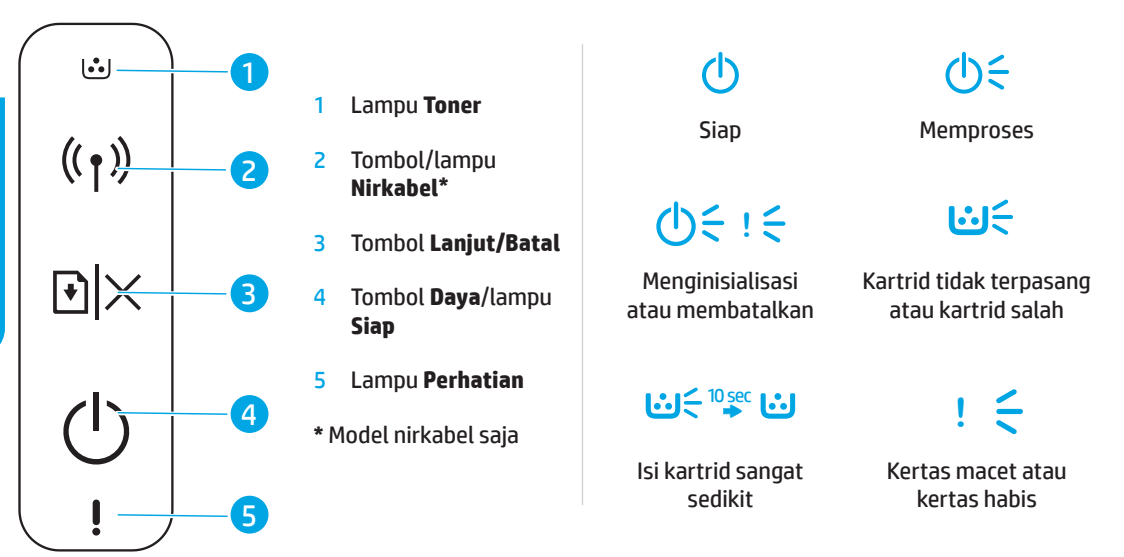

**Pola lampu panel kontrol**

## **Menyiapkan koneksi nirkabel (hanya model nirkabel)**

Seperti yang diarahkan dalam panduan penyetelan, unduh dan instal perangkat lunak printer HP, dan ikuti petunjuk di perangkat lunak untuk menghubungkan printer ke jaringan nirkabel.

Ketika printer berhasil terhubung ke jaringan nirkabel, lampu Nirkabel (1) pada panel kontrol printer akan berhenti berkedip dan lampu akan terus menyala biru. Jika lampu tidak menyala biru, cobalah solusi ini.

#### **Mengatasi masalah nirkabel**

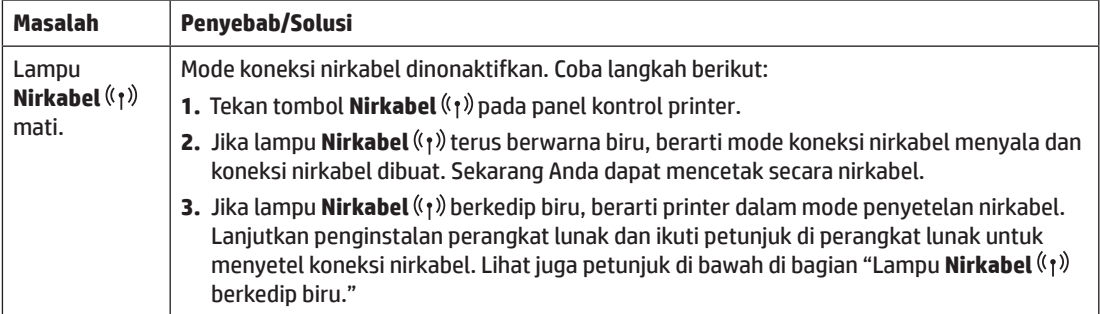

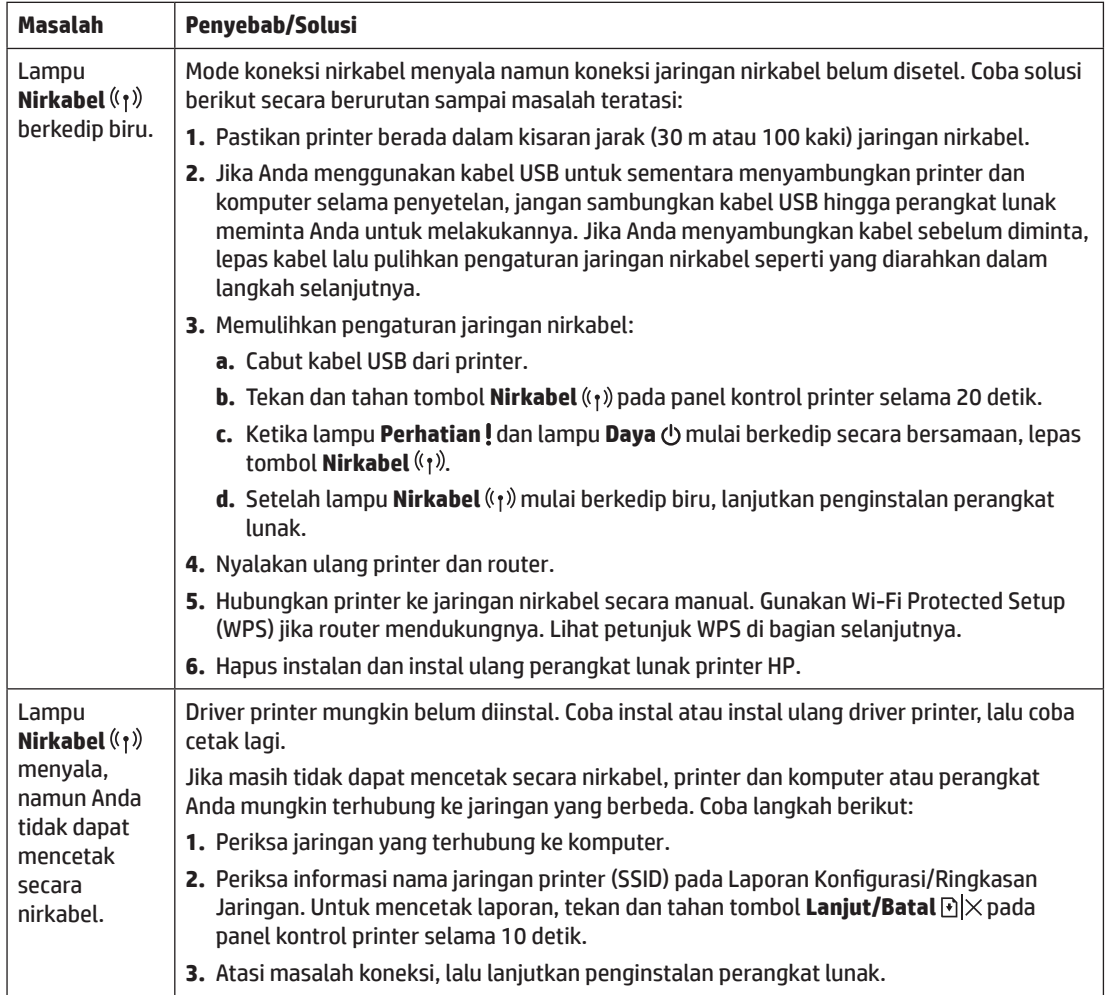

#### **Menyiapkan koneksi nirkabel melalui Wi-Fi Protected Setup (WPS)**

- **1.** Tekan tombol WPS  $\hat{\theta}$  pada router Anda.
- 2. Dalam dua menit, tekan dan tahan tombol **Nirkabel** (ri) pada panel kontrol printer selama minimal 3 detik, lalu lepas tombol.
- **3.** Tunggu saat printer membuat koneksi jaringan secara otomatis. Ini akan berlangsung hingga dua menit. Saat koneksi jaringan dibuat, lampu **Nirkabel** ((1) akan berhenti berkedip dan terus menyala.
- **4.** Lanjutkan penginstalan perangkat lunak.

#### **Menyiapkan koneksi Wi-Fi Direct**

Gunakan Wi-Fi Direct untuk menghubungkan ke printer secara nirkabel — tanpa menghubungkan ke jaringan nirkabel yang ada. Untuk menggunakan Wi‑Fi Direct:

- Pastikan Wi-Fi Direct sudah diaktifkan di printer.
- Untuk memeriksa nama dan kata sandi Wi-Fi Direct (Kunci Jaringan), tekan dan tahan tombol **Lanjut/Batal** pada panel kontrol selama 10 detik. Laporan mencetak informasi tentang koneksi dan konfigurasi jaringan mesin Anda.

Untuk mempelajari lebih lanjut, kunjungi **[www.hp.com/go/wifidirectprinting](http://www.hp.com/go/wifidirectprinting)**.

## **Panduan lingkungan operasi printer**

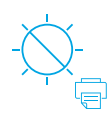

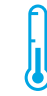

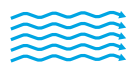

Jauhkan printer dari sinar matahari langsung

Kisaran suhu yang direkomendasikan:  $17,5^{\circ} - 25^{\circ}$  C  $(63,5° - 77°)$  F)

Kisaran kelembapan yang direkomendasikan: 30% – 70%

Taruh printer di tempat berventilasi baik

Jangan melebihi batas tegangan

## **Pelajari selengkapnya**

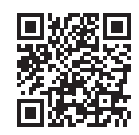

**Dukungan produk [www.hp.com/support/laser100](http://www.hp.com/support/laser100)**

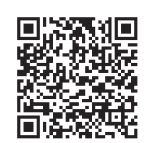

**Pencetakan nirkabel HP [www.hp.com/go/wirelessprinting](http://www.hp.com/go/wirelessprinting)**

Informasi yang terdapat dalam dokumen ini dapat berubah tanpa pemberitahuan.

# **HP Laser** 100 series

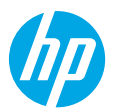

# **참조 설명서**

설명서를 읽고 프린터 제어판과 제어판 표시등 패턴을 해석하는 방법, 무선 연결 문제를 해결하는 방법 등 자세한 내용을 알아보십시오.

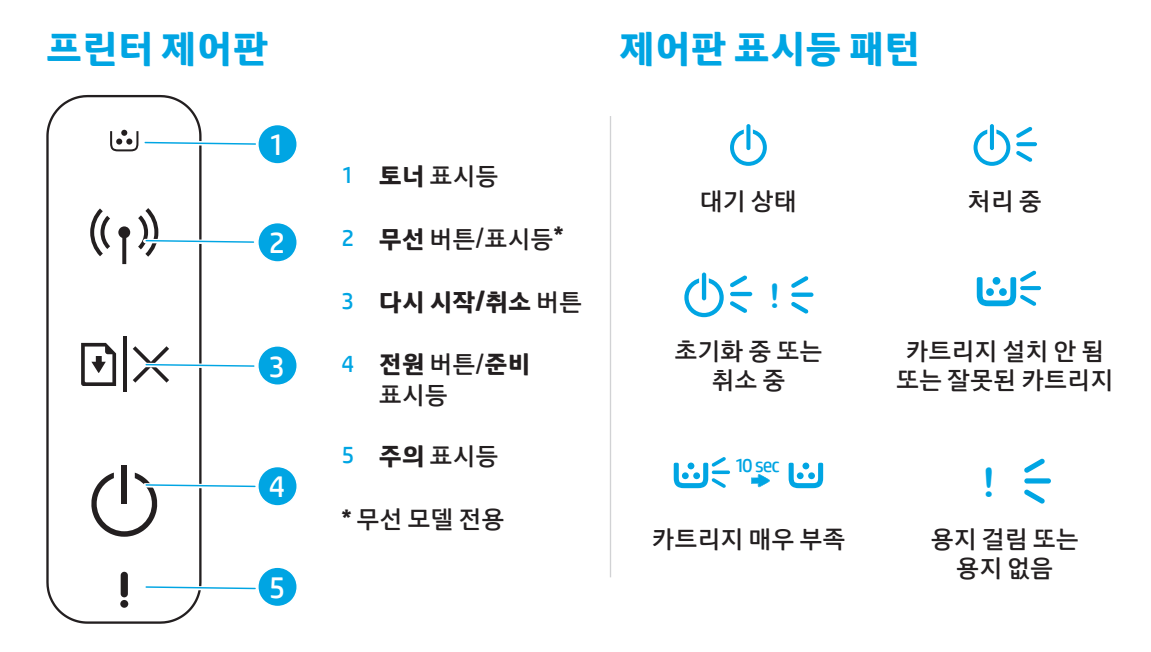

## **무선 연결 설정(무선 모델만 해당)**

설치 안내서의 지시에 따라 HP 프린터 소프트웨어를 다운로드 및 설치하고, 소프트웨어의 지침에 따라 프린터를 무선 네트워크에 연결합니다.

프린터가 무선 네트워크에 연결되면 프린터 제어판의 **무선** 표시등((r))이 깜박임을 멈추고 파란색으로 계속 켜져 있습니다. 표시등의 파란색 불빛이 계속 유지되지 않을 경우 다음 방법을 시도해 보십시오.

#### **무선 문제 해결**

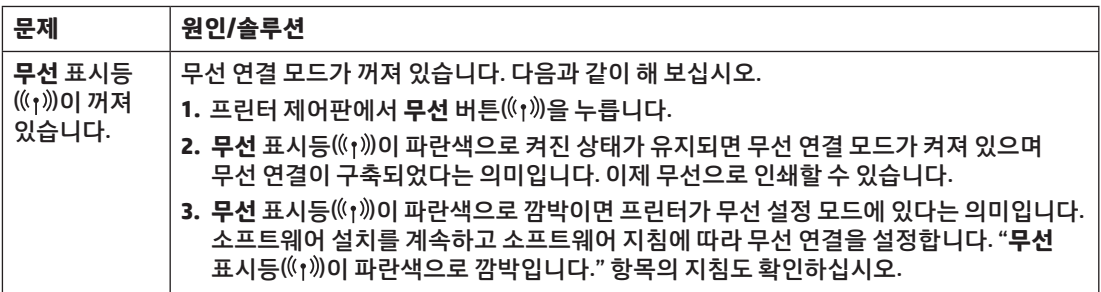

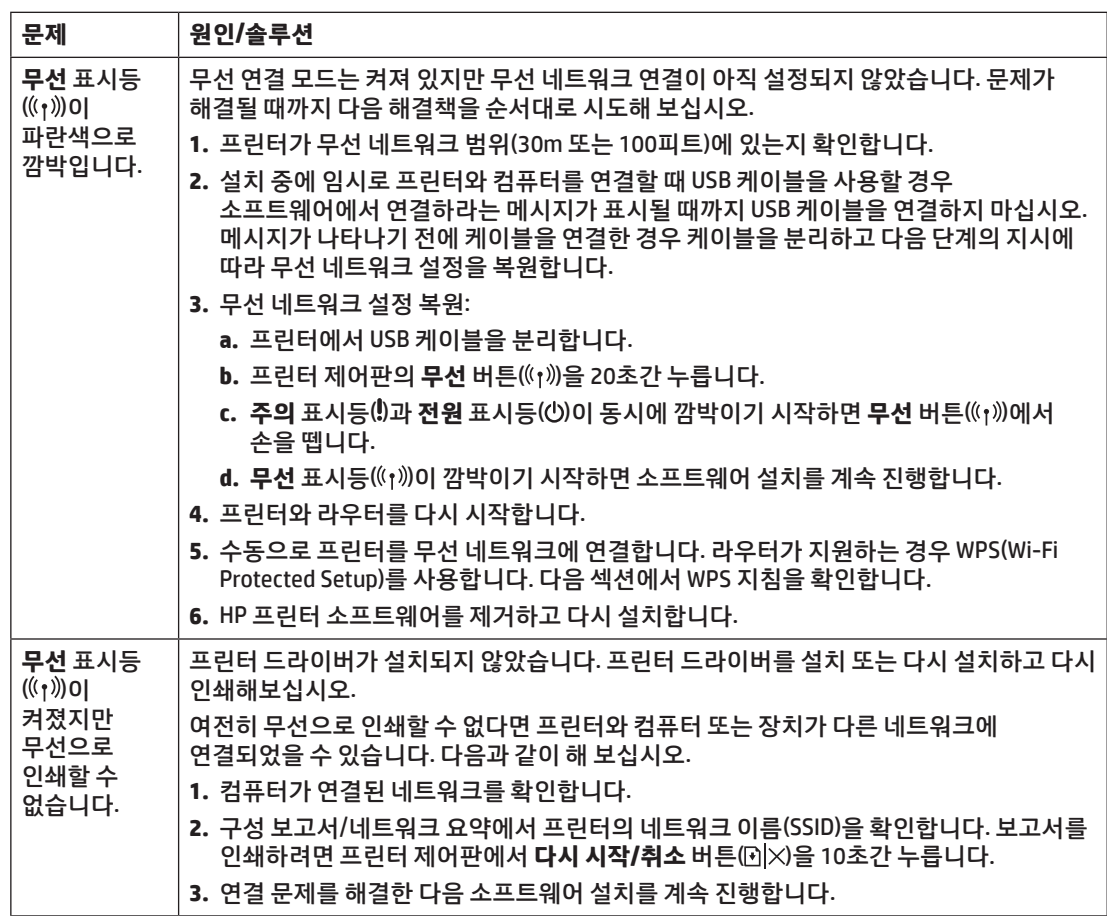

#### **WPS(Wi-Fi Protected Setup)를 사용하여 무선 연결 설정**

- 1. 라우터에서 WPS 버튼(4)을 누릅니다.
- 2. 2분 이내에 프린터 제어판에서 무선 버튼((r))을 3초 이상 누르고 버튼에서 손을 뗍니다.
- **3.** 프린터가 자동으로 네트워크 연결을 구성할 때까지 기다립니다. 최대 2분이 소요됩니다. 네트워크 연결이 구성되면 **무선** 표시등(《 r)》이 깜박임을 멈추고 계속 켜져 있습니다.
- **4.** 소프트웨어 설치를 계속 진행합니다.

#### **Wi-Fi Direct 연결 설정**

Wi-Fi Direct를 사용하여 기존 무선 네트워크에 연결하지 않고 무선으로 프린터에 연결합니다. Wi-Fi Direct를 사용하려면:

- 프린터에서 Wi-Fi Direct가 활성화되었는지 확인합니다.
- Wi-Fi Direct 이름과 암호(네트워크 키)를 확인하려면 프린터 제어판에서 다시 시작/취소 버튼(D)|×)을 10초간 누릅니다. 시스템의 네트워크 연결과 구성에 관한 정보가 담긴 보고서가 인쇄됩니다.

자세한 내용은 **[www.hp.com/go/wifidirectprinting](http://www.hp.com/go/wifidirectprinting)**을 참조하십시오.

**한국어**

## **프린터 작동 환경 지침**

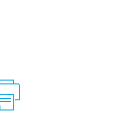

프린터를 직사광선이 비치지 않는 곳에서 보관

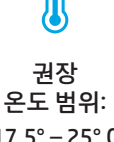

 $17.5^{\circ} - 25^{\circ}$  C  $(63.5^{\circ} - 77^{\circ} F)$ 

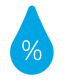

권장 습도 범위: 30% – 70%

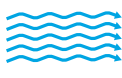

프린터를 통풍이 잘되는 장소에서 보관

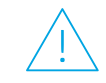

전압 제한을 초과하지 않기

## **자세히 알아보기**

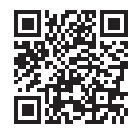

**제품 지원 [www.hp.com/support/laser100](http://www.hp.com/support/laser100)**

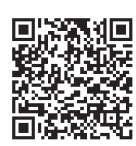

**HP 무선 인쇄 [www.hp.com/go/wirelessprinting](http://www.hp.com/go/wirelessprinting)**

본 문서에 포함된 내용은 사전 통보 없이 변경될 수 있습니다.

## **HP Laser** 100 series **ค ม่ ออ ื ้ างอิ ง ู**

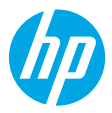

อ่านคู่มือนิเพื่อเรียนรู้เกี่ยวกับแผงควบคุมของเครื่องพิมพ์ ศักษาถึงวิธีแปลความหมายของรูปแบบไฟแสดงสถานะบนแผงควบคุม ้ ่ ่ ่ แก้ ไขปัญหาการเชื่อมต่อแบบไร้สายและค้นหาข้อมูลเพิ่มเติม ่

# **แผงควบคุ มของเครื องพ ่ ิ มพ์**

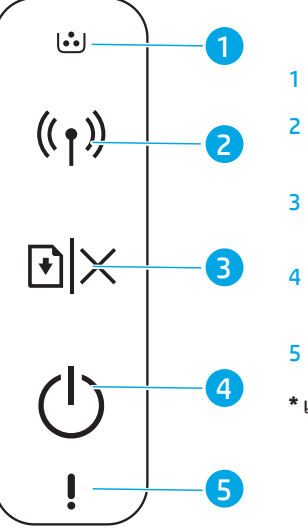

- 1 ไฟบอกระดั บ **ผงหมกึ**
- 2 ไฟแสดงสถานะ/ปุ่ม **ไรสาย ้ \***
- 3 ปุ่ม **ด� ำเนิ นการต่ อ/ ยกเลิ ก**
- 4 ปุ่ม **เปิด/ปิด**/ ไฟแสดงสถานะ **พร้อม**
- 5 ไฟแสดงสถานะ **เตื อน**
- **\*** เฉพาะรุ่นไร้สายเท่านั้น

## **รปแบบไฟแสดงสถานะบนแผงควบค ู มุ**

(り∈ พร้อม กำลังประมวลผล  $(b) = 1 =$ ドリミ กำลังเตรียมไช้งานหรือ กำล้งยกเลิก

**10sec 10s** 

ระดับหมิกพิมพัต่ ่ ไม่มีการติดตั้งตลับหมึกหรือ ตลับหมึกไม่ถูกต้อง

กระดาษติดหรือไม่มี กระดาษในเครื่องพิมพั **่** 

#### **ตั งคาการเช ่ ื อมต่ อไรสาย (เฉพาะร ้ ุ นไร ่ สายเท ้ าน่ ั น) ้ ่ ้**

ตามที่ ได้ระบุไว้ ในคู่มือการตั้งค่า ให้ทำการดาวน์โหลดและติดตั้งซอฟต์แวร์เครื่องพิมพ์ HP และปฏิบัติตามคำแนะนำในซอฟต์แวร์ ่ **่** เพื่อเชื่อมต่อเครื่องพิมพ์กับเครือข่ายไร้สาย ่ ่ ่

เมื่อเครื่องพิมพ์เชื่อมต่อกับเครือข่ายไร้สายสำเร็จ ไฟแสดงสถานะ **ไร้สาย** (้ ๆ ) จะปรากฏบนแผงควบคุมของเครื่องพิมพ์ โดยจะหยุด ่ ์<br>เ ่ ่ กะพริบและเปล่งแสงสี่น้ำเงินนิ่งๆ หากไฟแสดงสถานะยังไม่เปลี่ยนเป็นสี่น้ำเงินนิ่ง ให้ลองแก้ ไขดังต่อไปนี้ ่ ่ ่ ้

#### **แก้ ปัญหาระบบไรสาย ้**

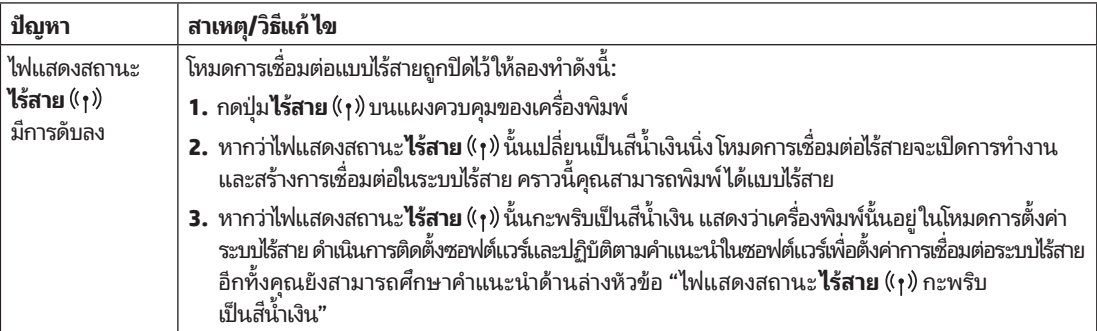

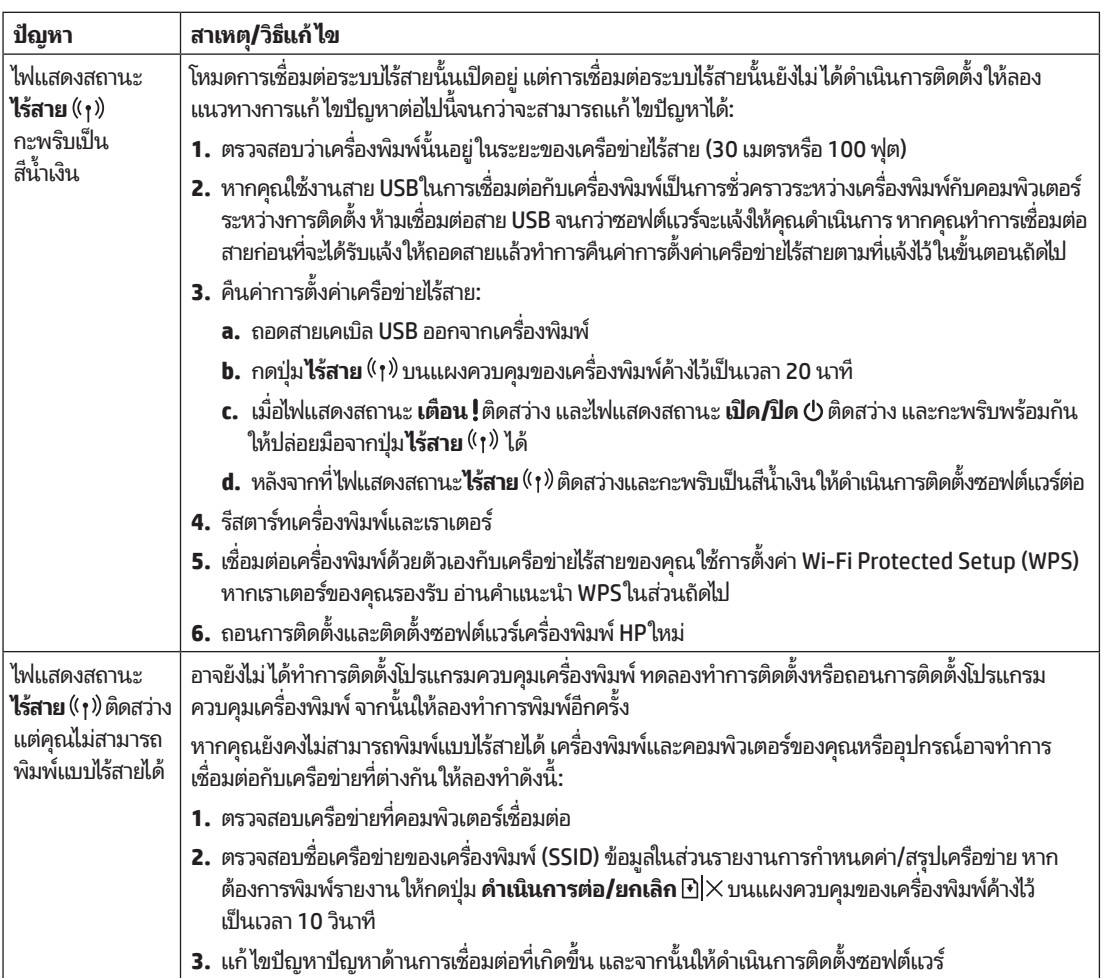

#### **ตั งคาการเช ่ ื อมต่ อไรสายโดยใช ้ Wi-Fi Protected Setup (WPS) ้ ่**

- **1.** กดปุ่ม WPS  $\boldsymbol{\theta}$  บนเราเตอร์ของคุณ
- **2.** ภายในสองนาที่ให้กดปุ่ม**ไร้สาย** <sup>(</sup>†) บนแผงควบคุมเครื่องพิมพ์ค้างไว้อย่างน้อย 3 วินาที จากนั้นให้ปล่อยมือจากปุ่ม ่
- **3.** ให้รอในขณะที่เครื่องพิมพ์สร้างการเชื่อมต่อเครือข่ายโดยอัตโนมัติ ซึ่งจะใช้เวลาสองนาที เมื่อทำการสร้างการเชื่อมต่อเครือข่ายแล้ว ่ ่ ่ ่ ่ **่** ไฟแสดงสถานะ**ไร้สาย** (<sup>(</sup>1) จะหยุดกะพริบและคงติดสว่าง
- **4.** ดำเนินการติดตั้งซอฟต์แวร์ต่อ

#### **การตั งคาการเช ่ ื อมต่ อ Wi-Fi Direct ้**

ไช้ Wi-Fi Direct ในการเชื่อมต่อกับเครื่องพิมพ์แบบไร้สายโดยไม่จำเป็นต้องทำการเชื่อมต่อกับเครือข่ายไร้สายที่มีอยู่ วิธี ใช้ Wi-Fi Direct: ่ ่ **่** 

- ตรวจสอบให้แน่ ใจว่าคุณได้เปิดใช้งาน Wi-Fi Direct บนเครื่องพิมพ์ ่
- วิธีตรวจสอบชื่อและรหัสผ่าน Wi-Fi Direct (เน็ตเวิร์คคิย์) ให้กดปุ่ม **ดำเนินงานต่อ/ยกเลิก ⊡**| $\times$ บนแผงควบคุมของเครื่องพิมพ์ ่ **่** ค้างไว้เป็นเวลา 10 นาที รายงานที่ทำการพิมพ์ด้วยข้อมูลจากเครื่องข่ายการเชื่อมต่อและการกำหนดค่าของเครื่องของคุณ **่ ่**

สำหรับข้อมูลเพิ่มเติมให้ไปที่ [www.hp.com/go/wifidirectprinting](http://www.hp.com/go/wifidirectprinting)

# **หลั กเกณฑสภาพแวดล ์ ้ อมในการด� ำเนิ นงานด้ านเครื องพ ่ ิ มพ์**

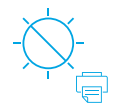

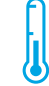

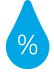

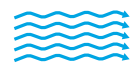

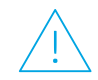

เก็บเครื่องพิมพั ่ ให้พ้นแสงแดดที่ส<mark>่</mark>อง ่ โดยตรง

ช่วงของอุณหภูมิ ที่แนะนำ:  $17.5^{\circ} - 25^{\circ}$  C  $(63.5^{\circ} - 77^{\circ} F)$ 

ช่วงของความชื้น ที่แนะนำ: 30% – 70%

้เก็บเครื่องพิมพ์ ไว้ ไน **่** ห้องทิอากาศถ่ายเท สะดวก

อย่าใช้กระแสไฟฟ้า เกิน

#### **เรยนร ี ู เพ้ ิ มเติ ม ่**

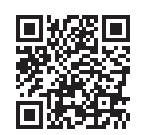

**ฝ่ายสนั บสนุ นผลิ ตภัณฑ์ [www.hp.com/support/laser100](http://www.hp.com/support/laser100)**

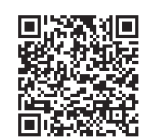

**การพิ มพแบบไร ์ สายของ HP ้ [www.hp.com/go/wirelessprinting](http://www.hp.com/go/wirelessprinting)**

**繁體中文**

閱讀本指南以瞭解印表機控制台,學習如何理解控制台指示燈模式、解決無線連線問題,並找到 更多資訊。

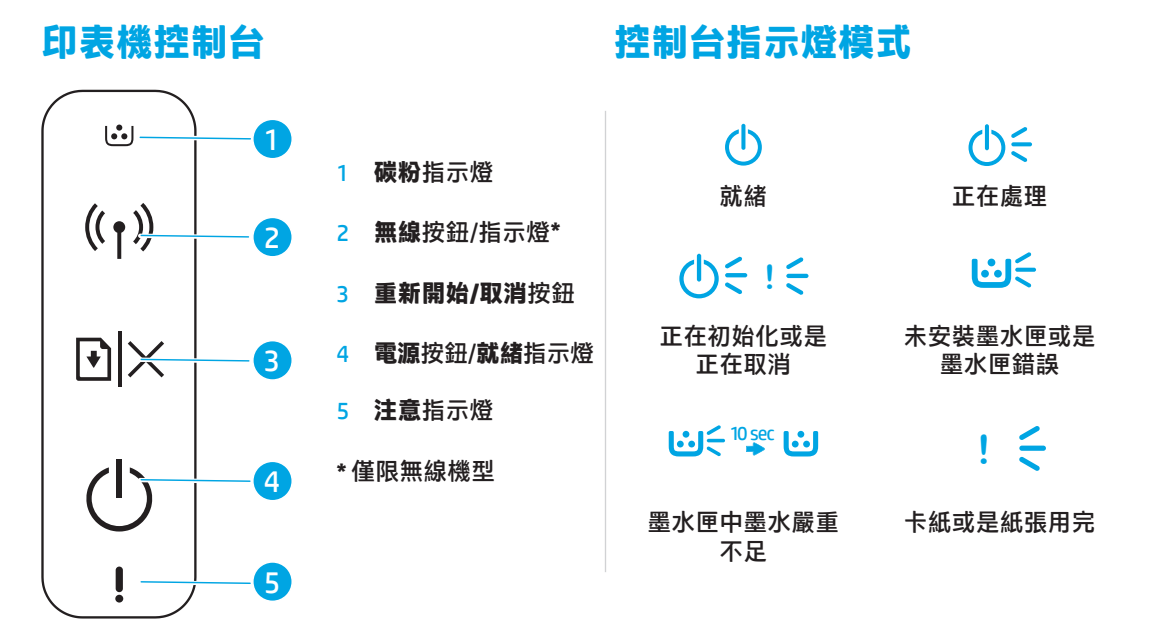

## **設定無線連線 (僅限無線機型)**

依照設定指南中的指示,下載並安裝 HP 印表機軟體,並且遵照軟體中的指示將印表機與無線網路連接。 當印表機成功連接至無線網路時,印表機控制台上的無線指示燈 (r)會停止閃爍並且持續亮起藍燈。如果 指示燈沒有持續亮起藍燈,請嘗試下列解決方案。

#### **解決無線問題**

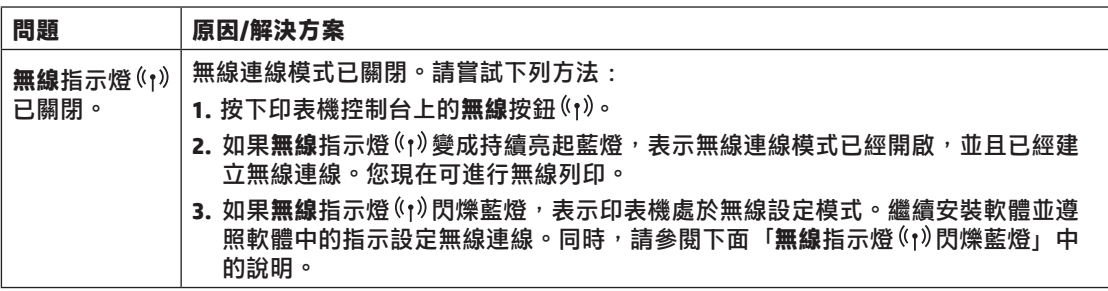

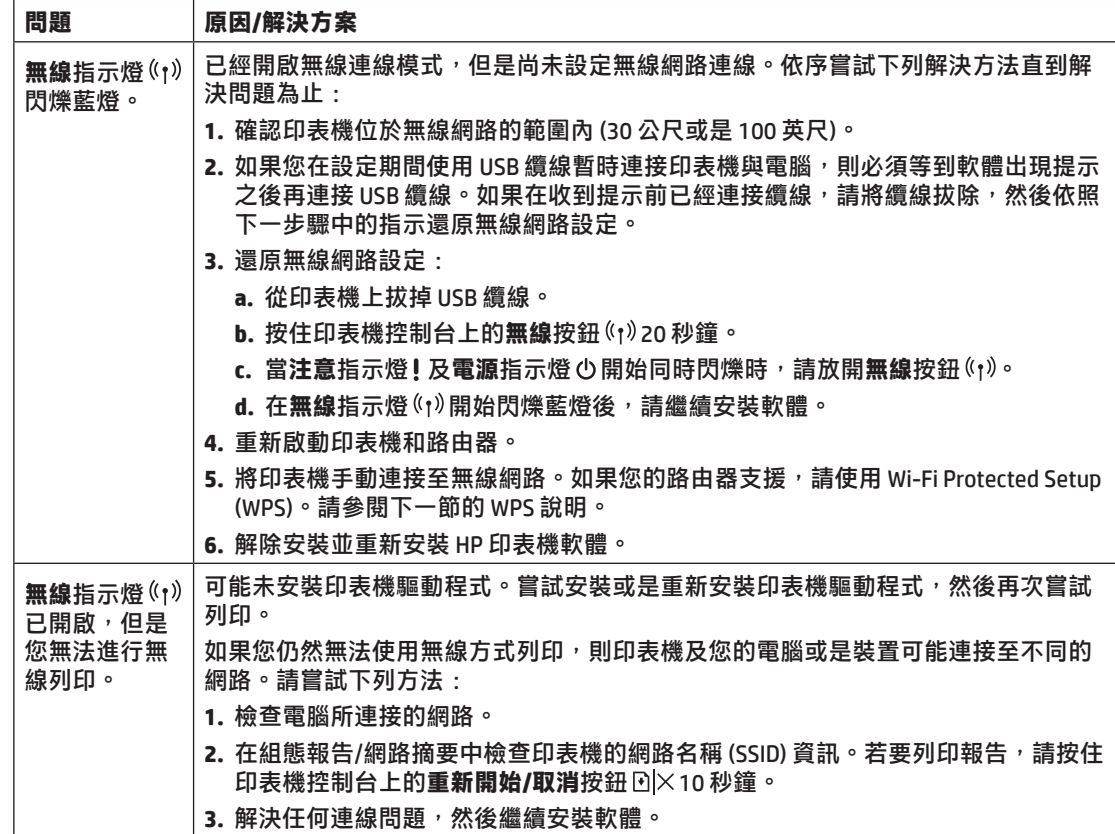

#### **使用 Wi-Fi Protected Setup (WPS) 設定無線連線**

- 1. 按下路由器上的 WPS 按鈕  $\theta$  <sup>。</sup>
- 2. 在兩分鐘內,按住印表機控制台上的無線按鈕(t)至少 3 秒鐘,然後放開按鈕。
- 3. 印表機會自動建立網路連線,請稍候。該操作最多花費兩分鐘的時間。在建立網路連線時,無線指示燈(r) 會停止閃爍並且維持亮起。
- **4.** 繼續安裝軟體。

#### **設定 Wi-Fi Direct 連線**

使用 Wi-Fi Direct 以無線方式連接至印表機—無需連線至現有的無線網路。若要使用 Wi-Fi Direct:

- 確保印表機上已啟用 Wi-Fi Direct。
- 若要檢查 Wi-Fi Direct 名稱與密碼 (網路金鑰),請按住印表機控制台上的**重新開始/取消**按鈕 10 秒鐘。 將會列印一份有關印表機網路連線以及組態的報告。

如需詳細資訊,請造訪 **[www.hp.com/go/wifidirectprinting](http://www.hp.com/go/wifidirectprinting)**。

## **印表機作業環境準則**

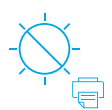

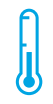

請避免印表機 受到日光直射

建議溫度範圍:  $17.5^{\circ} - 25^{\circ}$  C (63.5° – 77° F)

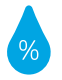

建議濕度範圍: 30% – 70%

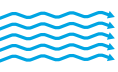

將印表機放置於 通風良好的區域

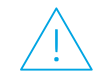

請勿超出電壓 限制

**瞭解更多**

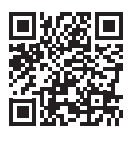

**產品支援**

**[www.hp.com/support/laser100](http://www.hp.com/support/laser100)**

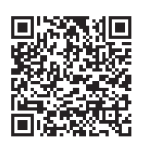

**HP 無線列印 [www.hp.com/go/wirelessprinting](http://www.hp.com/go/wirelessprinting)**

# **HP Laser** 100 series **Hướng dẫn Tham khảo**

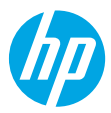

Đọc hướng dẫn này để biết về bảng điều khiển máy in, tìm hiểu cách nhận biết các kiểu phát sáng của đèn trên bảng điều khiển, xử lý các vấn đề liên quan đến kết nối không dây và tìm thêm thông tin.

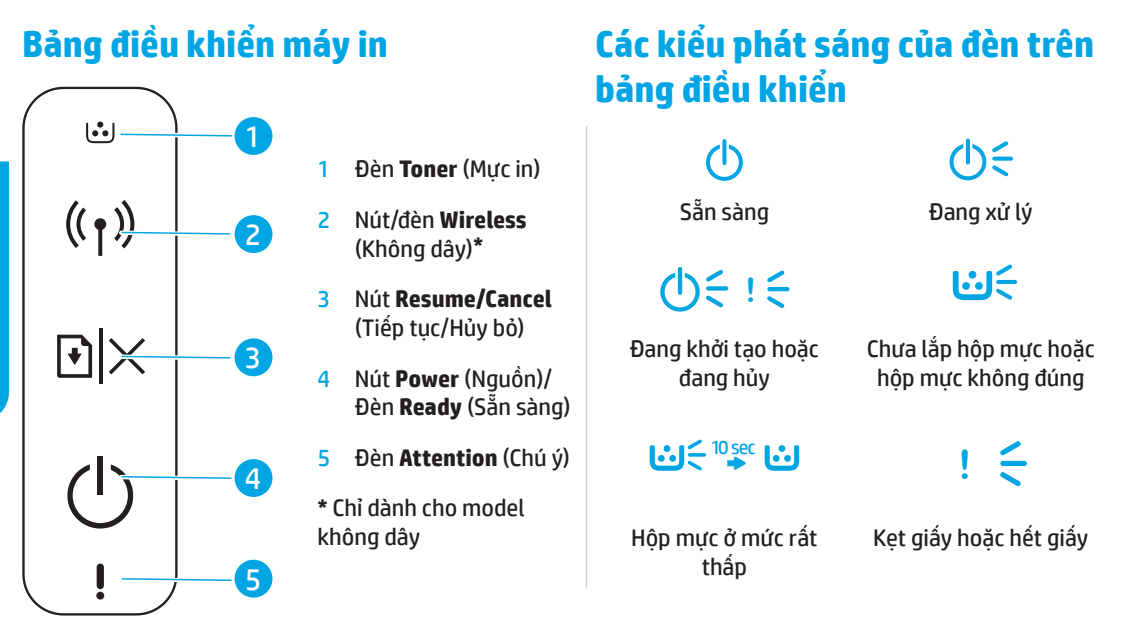

## **Cài đặt kết nối không dây (chỉ dành cho model không dây)**

Tải xuống và cài đặt phần mềm máy in HP theo chỉ dẫn trong hướng dẫn thiết lập, sau đó làm theo các chỉ dẫn trong phần mềm để kết nối máy in với mạng không dây.

Sau khi máy in kết nối thành công với mạng không dây, đèn **Wireless** ((¡) (Không dây) trên bảng điều khiển máy in sẽ dừng nhấp nháy và phát sáng liên tục màu xanh dương. Nếu đèn không chuyển sang phát sáng liên tục màu xanh dương, thử các giải pháp sau đây.

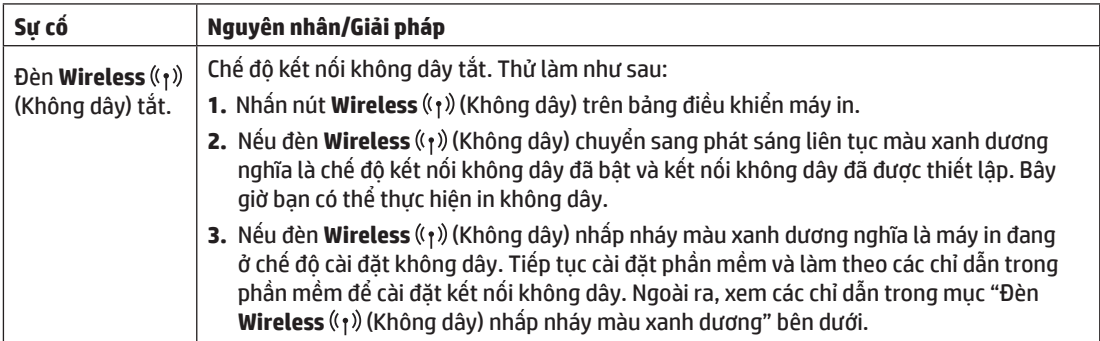

#### **Giải quyết các vấn đề không dây**

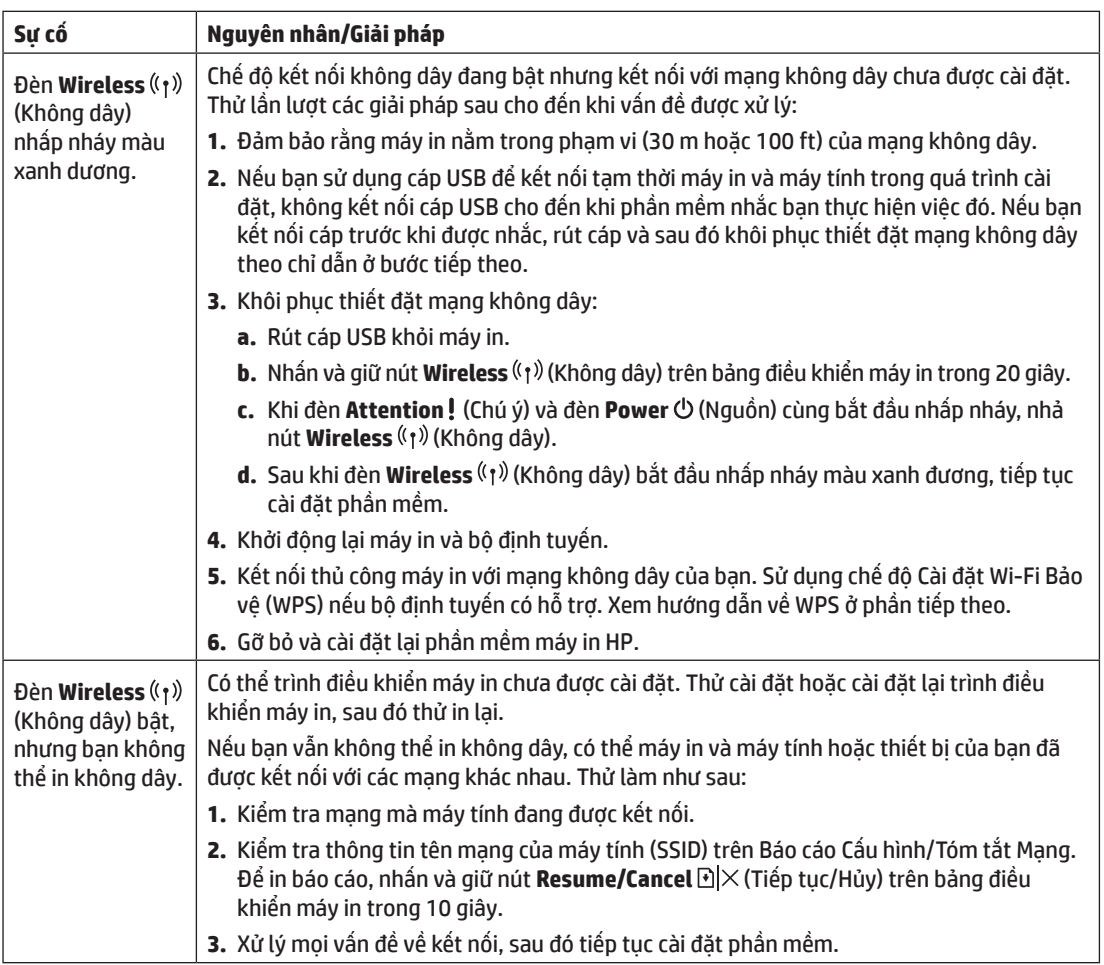

#### **Cài đặt kết nối không dây bằng Cài đặt Wi-Fi Bảo vệ (WPS)**

- **1.** Nhấn nút WPS  $\theta$  trên bô định tuyến của ban.
- **2.** Trong hai phút, nhấn và giữ nút **Wireless** (t) (Không dây) trên bảng điều khiển máy in trong ít nhất 3 giây, sau đó nhả ra.
- **3.** Đợi máy in tự động thiết lập kết nối mạng. Quá trình này cần tối đa hai phút. Sau khi kết nối mạng được thiết lập, đèn **Wireless** ((t) (Không dây) sẽ dừng nhấp nháy và tiếp tục phát sáng.
- **4.** Tiếp tục cài đặt phần mềm.

#### **Cài đặt kết nối Wi-Fi Direct**

Sử dụng Wi-Fi Direct để kết nối không dây với máy in—không cần kết nối với mạng không dây hiện có. Để sử dụng Wi-Fi Direct:

- Đảm bảo Wi-Fi Direct được bật trên máy in.
- Để kiểm tra tên và mật khẩu Wi-Fi Direct (Khóa mang), nhấn và giữ nút **Resume/Cancel** [2] $\times$  (Tiếp tục/Hủy) trên bảng điều khiển máy in trong 10 giây. Báo cáo có chứa thông tin về kết nối mạng và cấu hình máy của bạn sẽ được in ra.

Để biết thêm thông tin, truy cập **[www.hp.com/go/wifidirectprinting](http://www.hp.com/go/wifidirectprinting)**.

## **Hướng dẫn về môi trường vận hành máy in**

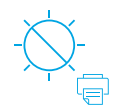

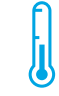

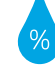

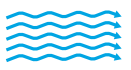

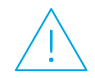

Tránh không để máy in tiếp xúc trực tiếp với ánh sáng mặt trời

Phạm vi nhiệt độ khuyến cáo:  $17,5^{\circ}$  – 25° C (63,5° – 77° F)

Phạm vi độ ẩm khuyến cáo: 30% – 70%

Để máy in ở khu vực thông gió tốt

Không vượt quá giới hạn điện áp

## **Tìm hiểu thêm**

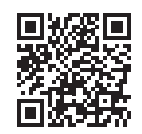

**Hỗ trợ sản phẩm [www.hp.com/support/laser100](http://www.hp.com/support/laser100)**

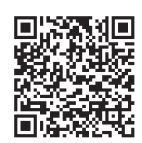

**In không dây HP [www.hp.com/go/wirelessprinting](http://www.hp.com/go/wirelessprinting)**

Thông tin trong văn bản này có thể thay đổi mà không cần báo trước.

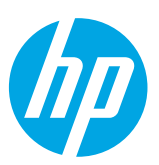

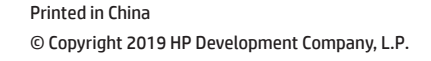

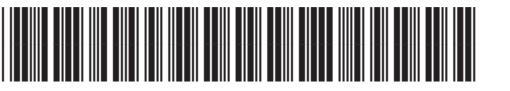

JC68-04043B00

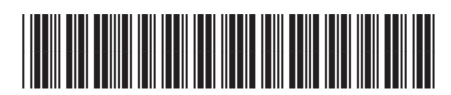

**EN ID KO TH ZHTW VI**

4ZB77-90910